# Configure Region Settings Between VCS and CUCM

### **Contents**

Introduction

**Prerequisites** 

Requirements

**Components Used** 

**Configure** 

**Verify** 

**Troubleshoot** 

### Introduction

This document describes the procedure to configure Region Settings on Video Communication Server (VCS) to communicate with a Cisco Unified Communication Manager (CUCM) or another VCS.

# **Prerequisites**

## Requirements

Cisco recommends that you have knowledge of these topics:

- VCS
- CUCM

## **Components Used**

The information in this document is based on VCS.

The information in this document was created from the devices in a specific lab environment. All of the devices used in this document started with a cleared (default) configuration. If your network is live, ensure that you understand the potential impact of any command.

# Configure

In order to configure Region Settings, follow these steps.

Step 1. Log in to VCS and form a trunk.

Step 2. Navigate to **Configuration** > **Zones** > **Zones** as shown in the image:

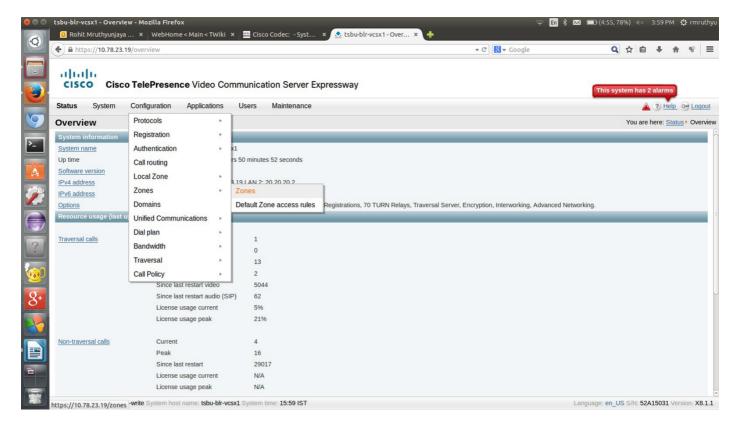

Step 3. Select New.

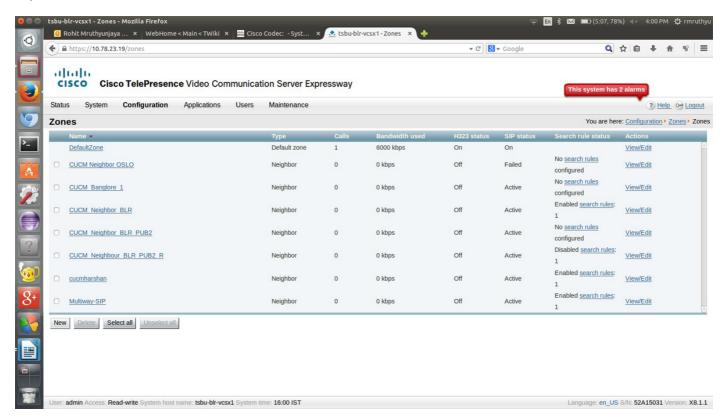

Step 4. Change these fields accordingly:

Name: {Zone name}

Type: Neighbor

H.323 mode: Off

SIP Port: 5060 (Similar to the port number that you have given in Destination CUCM/VCS)

#### SIP Transport: TCP or UDP (TLS if encryption is supported by CUCM)

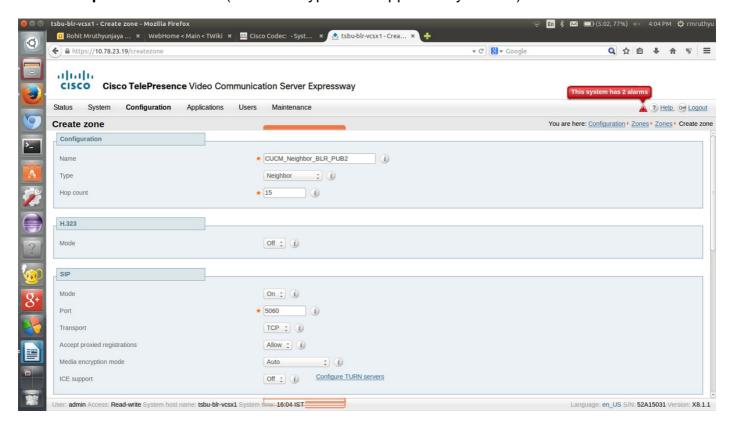

Step 5. Select **Maintenance** and set the authentication policy to **Treat as authenticated** and provide the location of the destination address for which you want to form a trunk with. Then, select **Create Zone**.

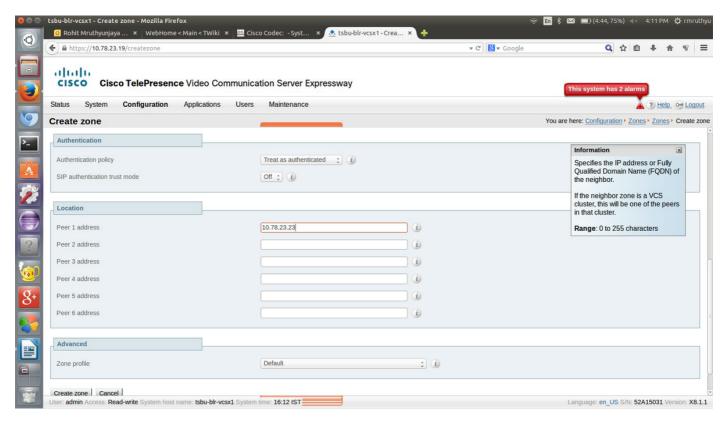

Step 6. Navigate to Configuration > Dial plan > Search rules.

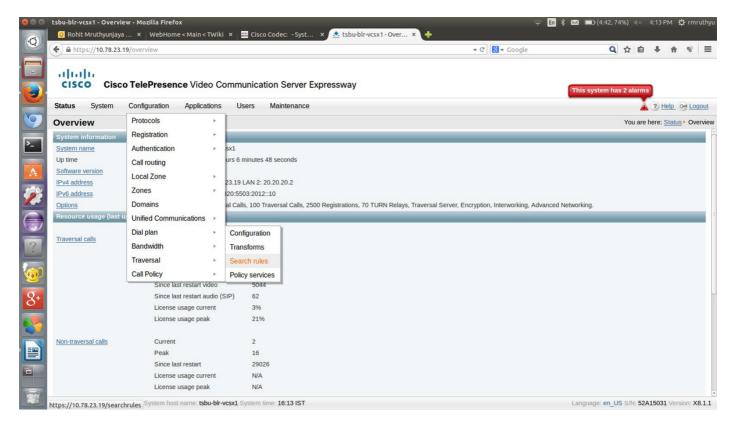

Step 7. Select New.

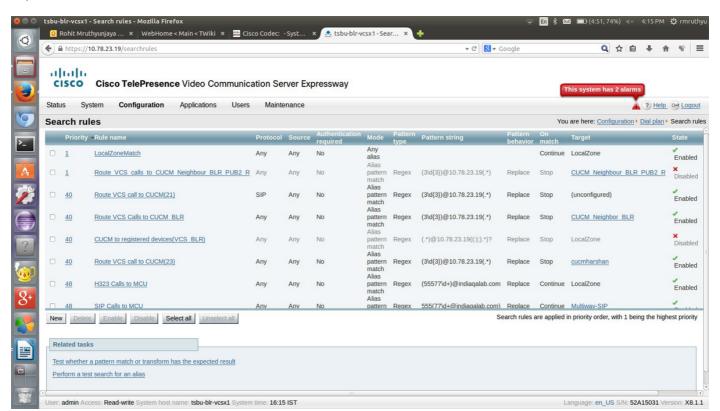

Step 8. Enter the values of these fields accordingly and select Save when finished.

Rule name: {name}

Description: {description}

Priority: 2

Mode: Alias pattern match

Pattern type: Regex

Pattern string: {regex pattern which matches the destination URI pattern}

Pattern behavior: Replace

Replace string: {String the pattern has to be replaced with}

On successful match: Stop

Target: {Select the one which you created in step 4 and 5}

State: Enabled

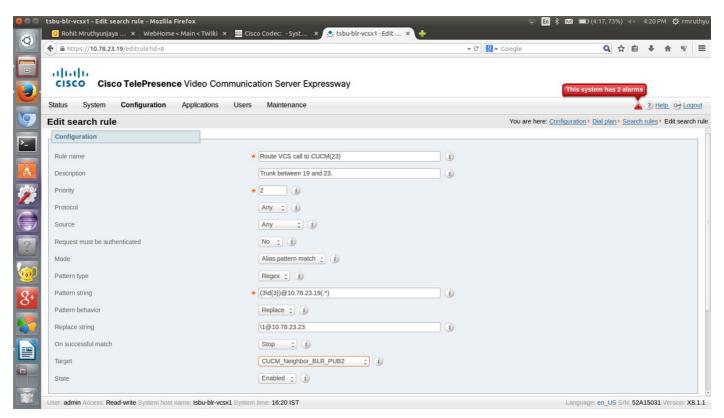

Once the configuration is done for that side of the trunk, the endpoints that are registered to destination CUCM/VCS can be called.

# Verify

There is currently no verification procedure available for this configuration.

## **Troubleshoot**

There is currently no specific troubleshooting information available for this configuration.